Módulos de memoria Guía del usuario

© Copyright 2009 Hewlett-Packard Development Company, L.P.

La información contenida en el presente documento está sujeta a cambios sin previo aviso. Las únicas garantías para los productos y servicios de HP están estipuladas en las declaraciones expresas de garantía que acompañan a dichos productos y servicios. La información contenida en este documento no debe interpretarse como una garantía adicional. HP no se responsabilizará por errores técnicos o de edición ni por omisiones contenidas en el presente documento.

Primera edición: abril de 2009

Número de referencia del documento: 516611-E51

#### **Aviso del producto**

Esta guía del usuario describe los recursos comunes a la mayoría de los modelos. Es posible que algunos recursos no estén disponibles en su equipo.

## Tabla de contenido

Adición y reemplazo de módulos de memoria

## <span id="page-4-0"></span>**Adición y reemplazo de módulos de memoria**

El equipo posee un compartimento de módulo de memoria que se encuentra ubicado debajo del teclado.La capacidad de memoria del equipo puede actualizarse adicionando un módulo de memoria en la ranura libre o actualizando el módulo de memoria existente en la ranura del módulo de memoria primario.

- **¡ADVERTENCIA!** Para reducir el riesgo de descargas eléctricas o daños al equipo, desconecte el cable de alimentación y retire todas las baterías antes de instalar un módulo de memoria.
- **PRECAUCIÓN:** La descarga electrostática (ESD) puede dañar los componentes electrónicos.Antes de iniciar cualquier procedimiento, asegúrese de no estar cargado de electricidad estática tocando un objeto metálico conectado a tierra.
- **EX NOTA:** Para usar una configuración de dos canales al añadir un segundo módulo de memoria, asegúrese de que ambos módulos tengan la misma capacidad.

Para añadir o reemplazar un módulo de memoria:

- **1.** Guarde su trabajo.
- **2.** Apague el equipo y cierre la pantalla.

Si no está seguro de si el equipo está apagado o en hibernación, encienda el equipo presionando el botón de alimentación.Entonces, apague el equipo mediante el sistema operativo.

- **3.** Desconecte todos los dispositivos externos conectados al equipo.
- **4.** Desenchufe el cable de alimentación.
- **5.** Voltee el equipo sobre una superficie plana, con el compartimento de la batería orientado hacia usted.
- **6.** Extraiga la batería del equipo.
- **7.** Retire los tornillos del área de la batería.Su equipo puede tener dos o tres tornillos que debe extraer.
	- **NOTA:** Observe la imagen que coincida más con su equipo.

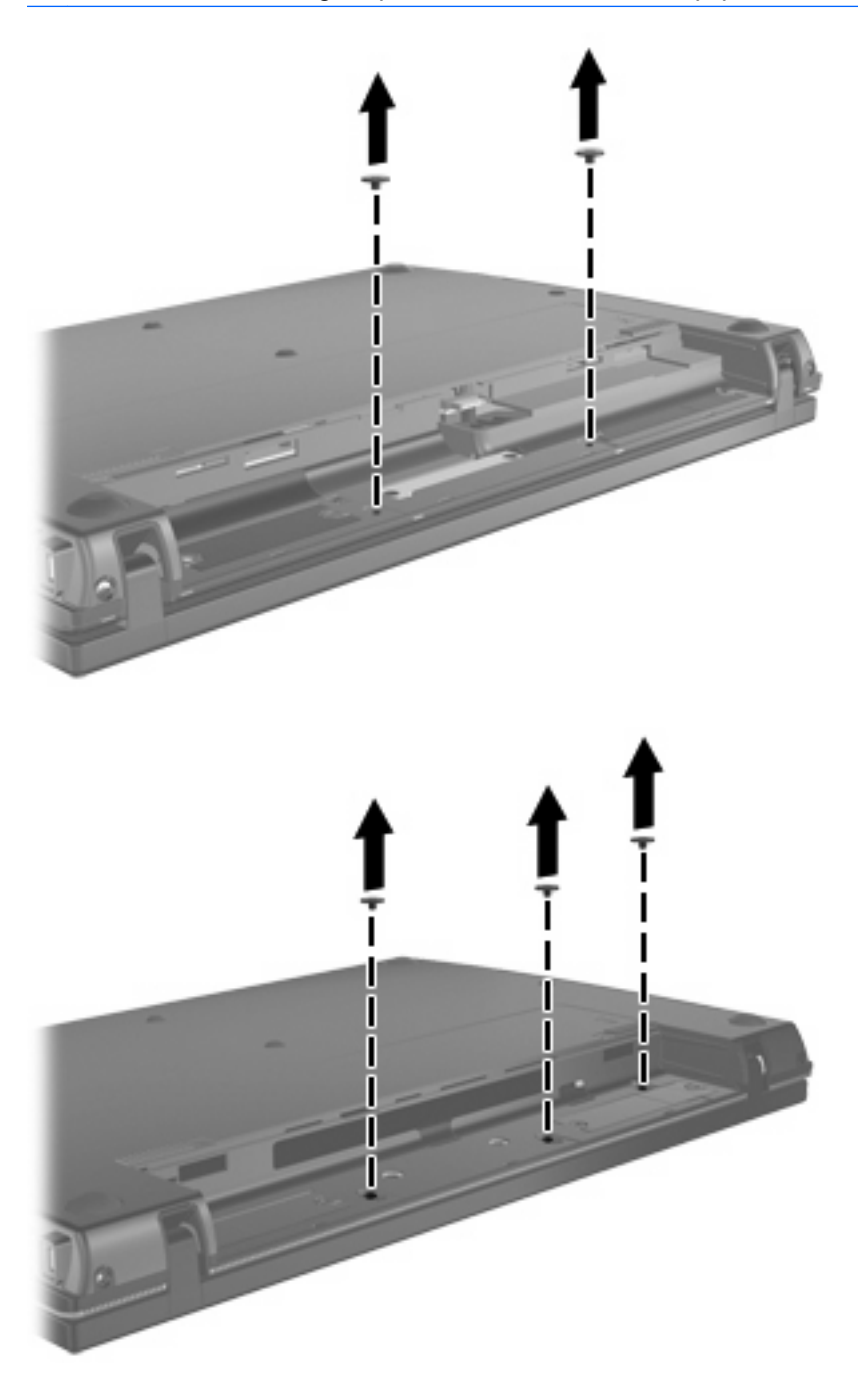

<span id="page-6-0"></span>**8.** Voltee el equipo con el lado de la pantalla hacia arriba y extraiga los dos tornillos del borde posterior del equipo.

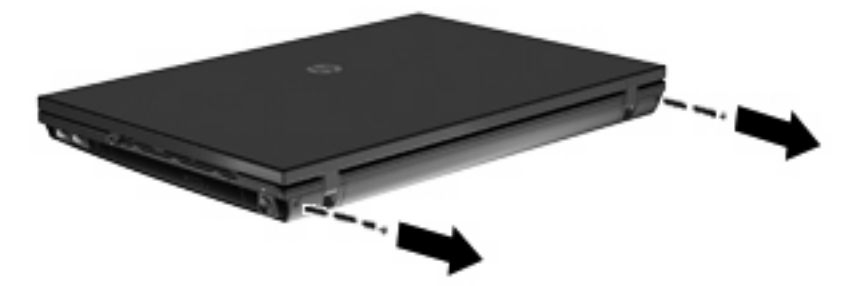

- **9.** Abra el equipo lo máximo posible.
- **10.** Deslice la cubierta del interruptor hacia atrás, en dirección a la pantalla, y a continuación extraiga la cubierta del interruptor.

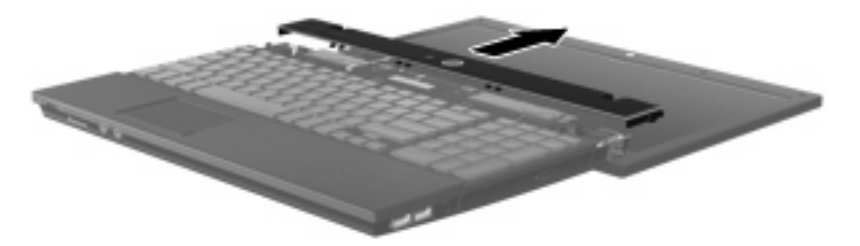

- <span id="page-7-0"></span>**11.** Retire los tornillos del área del teclado.Su equipo puede tener dos o tres tornillos que debe extraer.
- **Formula MOTA:** Observe la imagen que coincida más con su equipo.

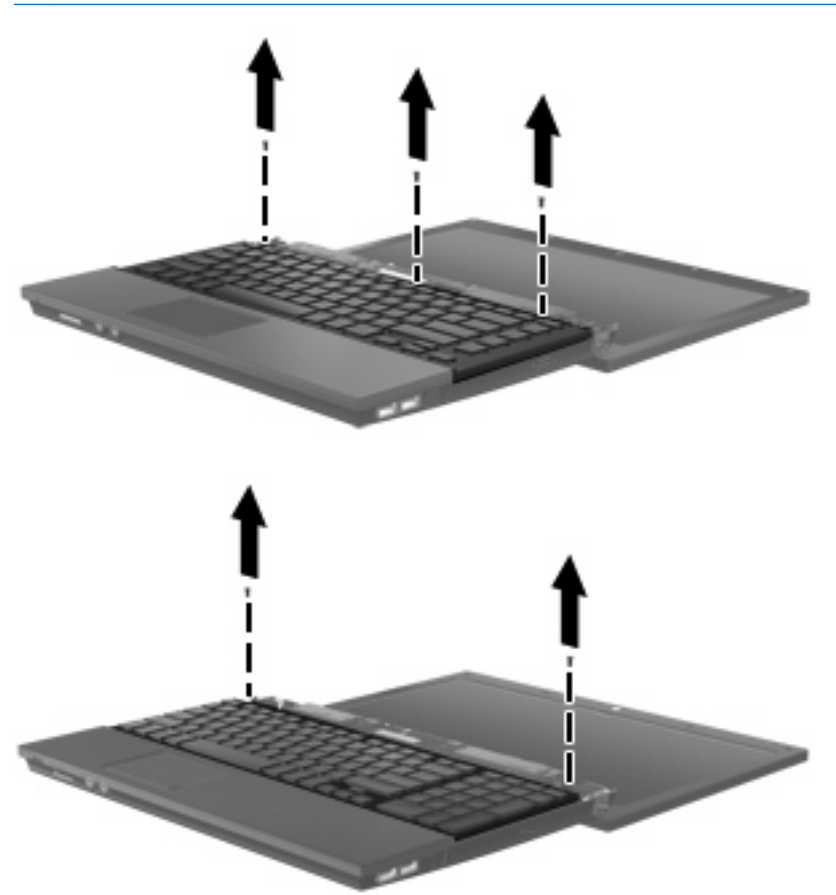

**12.** Deslice el teclado **(1)** hacia el conjunto de la pantalla y entonces gire el teclado hacia abajo **(2)** para dejar a la vista el compartimento del módulo de memoria.

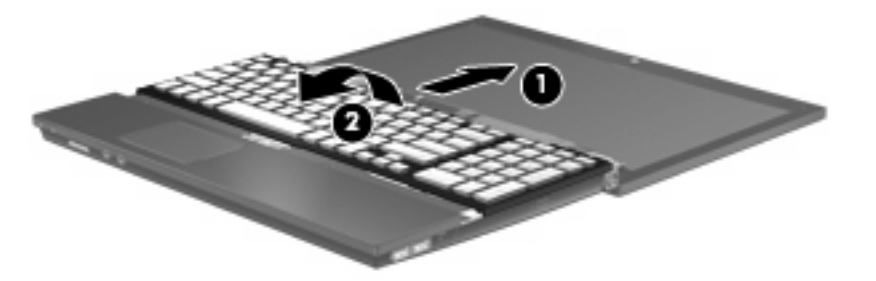

- **13.** Si está sustituyendo un módulo de memoria, extraiga el módulo de memoria existente:
	- **PRECAUCIÓN:** Para evitar dañar el módulo de memoria, sosténgalo únicamente por los bordes.No toque los componentes del módulo de memoria.
		- **a.** Extraiga los clips de retención **(1)** de cada lado del módulo de memoria.

El módulo de memoria se inclina hacia arriba.

**b.** Sujete los bordes del módulo de memoria **(2)** y extráigalo suavemente de la ranura.

Para proteger un módulo de memoria después de extraerlo, póngalo en un estuche de protección antielectrostático.

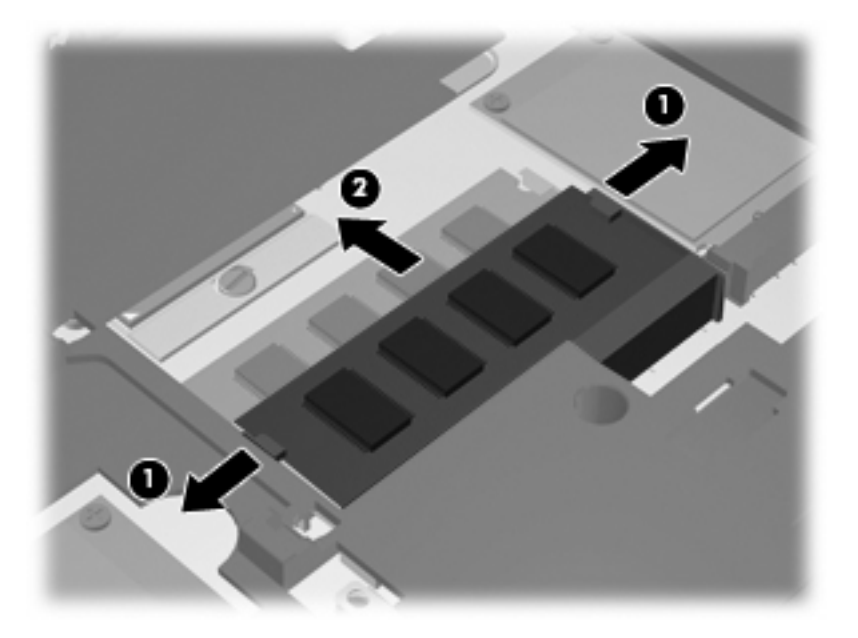

- **14.** Inserte un nuevo módulo de memoria:
	- **PRECAUCIÓN:** Para evitar dañar el módulo de memoria, sosténgalo únicamente por los bordes.No toque los componentes del módulo de memoria.
		- **a.** Alinee el borde con muesca **(1)** del módulo de memoria con el área con pestañas de la ranura del módulo.
		- **b.** Con el módulo formando un ángulo de 45 grados con la superficie del compartimento del módulo de memoria, presione el módulo de memoria **(2)** hasta que encaje en su ranura correctamente.
			- **PRECAUCIÓN:** Para evitar daños al módulo de memoria, no lo doble.

**c.** Presione suavemente el módulo de memoria **(3)** hacia abajo, presionando sus bordes izquierdo y derecho hasta que los clips de retención encajen en el lugar correcto.

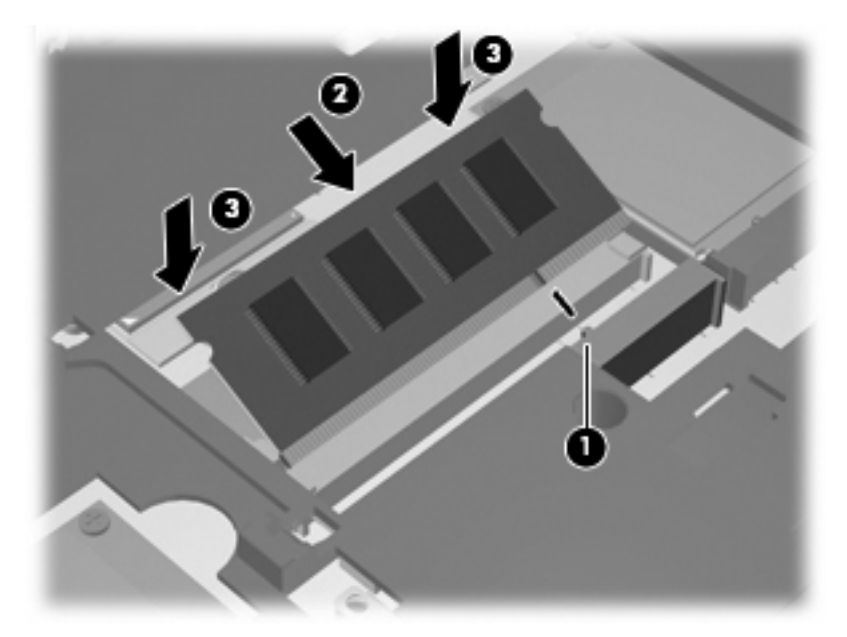

**15.** Inserte la parte frontal del teclado en la bandeja del teclado **(1)** y entonces deslice el teclado hasta que encaje en su lugar **(2)**.

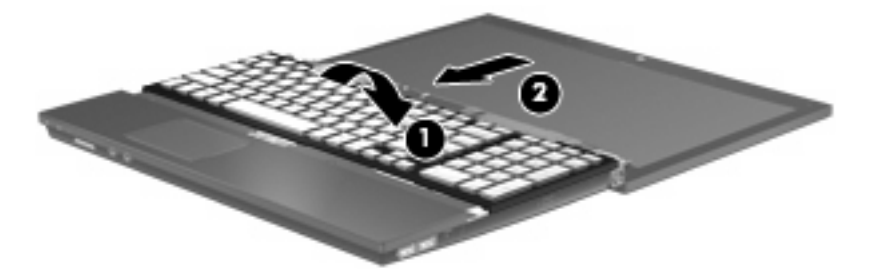

- **16.** Vuelva a colocar los tornillos del teclado.Su equipo puede tener dos o tres tornillos que debe volver a colocar.
- **NOTA:** Observe la imagen que coincida más con su equipo.

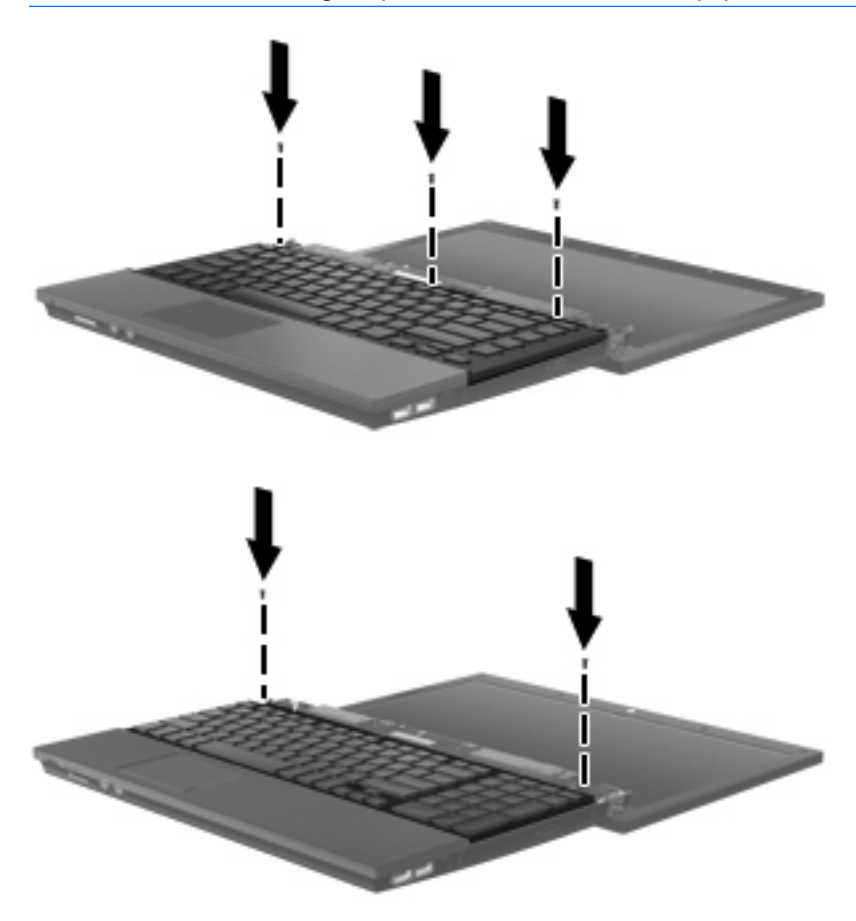

**17.** Deslice la cubierta del interruptor hasta que se ubique en su lugar.

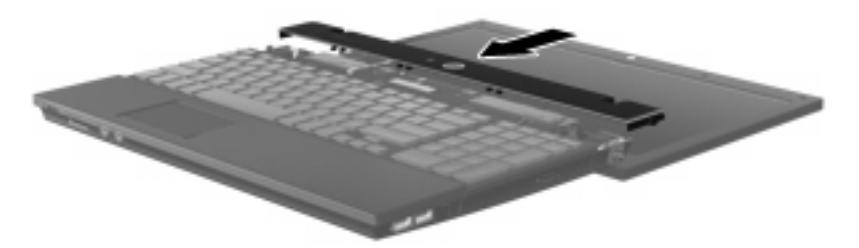

**18.** Cierre la pantalla del equipo.

**19.** Vuelva a colocar los dos tornillos en el borde posterior del equipo.

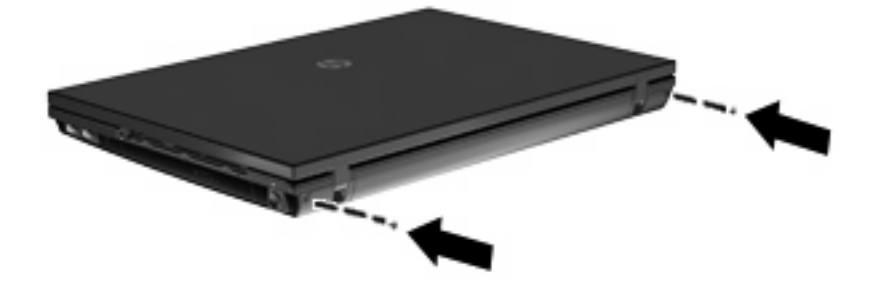

- **20.** Vuelva a colocar los tornillos en el área de la batería.Su equipo puede tener dos o tres tornillos que debe volver a colocar.
- **NOTA:** Observe la imagen que coincida más con su equipo.

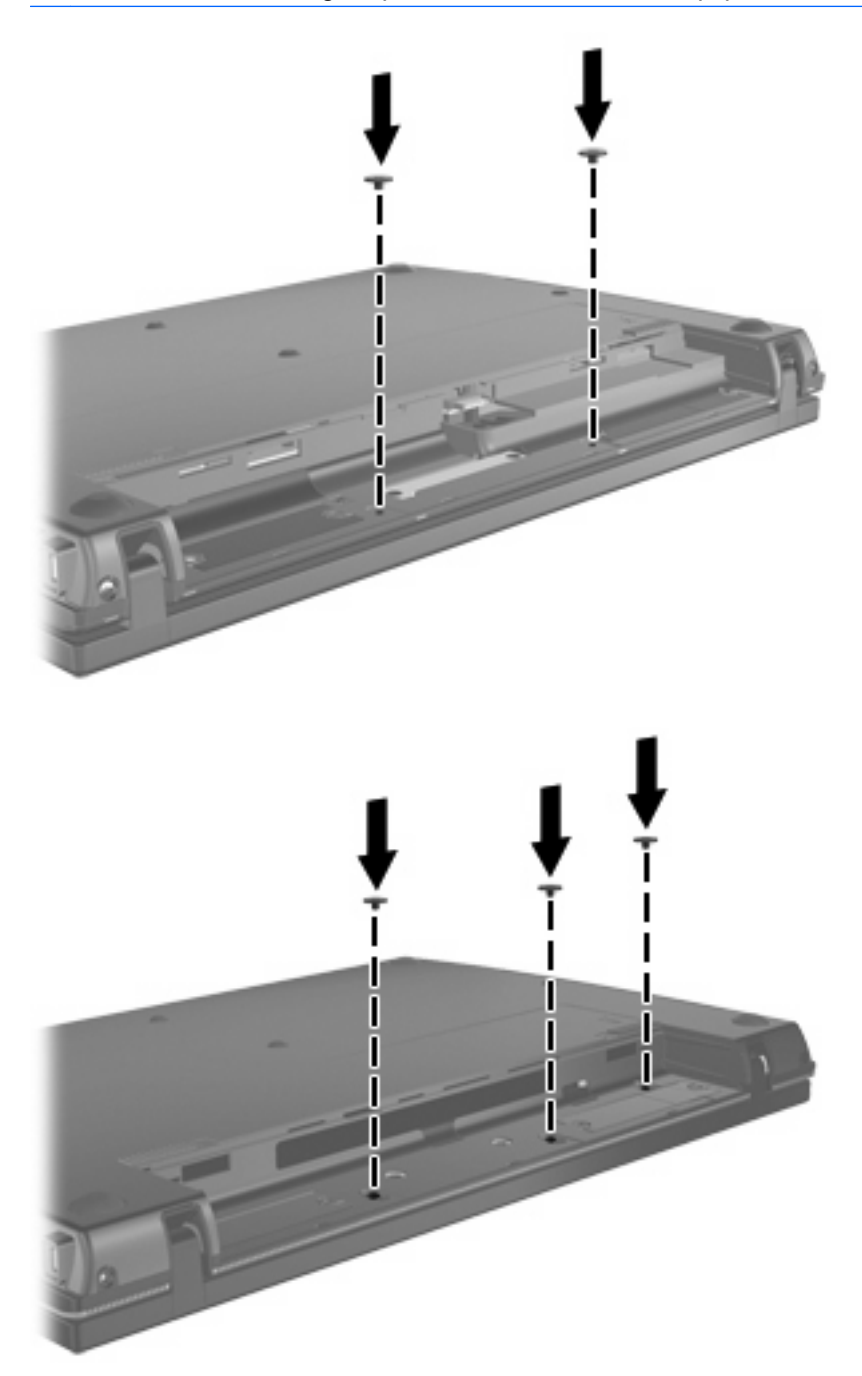

- **21.** Voltee el equipo sobre una superficie plana y vuelva a colocar la batería.
- **22.** Reconecte la alimentación externa y los dispositivos externos.
- **23.** Encienda el equipo.

# <span id="page-13-0"></span>**Índice**

### **C**

cubierta del interruptor extracción [3](#page-6-0)

### **M**

módulo de memoria extracción [4](#page-7-0) módulos de memoria, sustitución [1](#page-4-0)

### **T**

teclado extracción [4](#page-7-0)

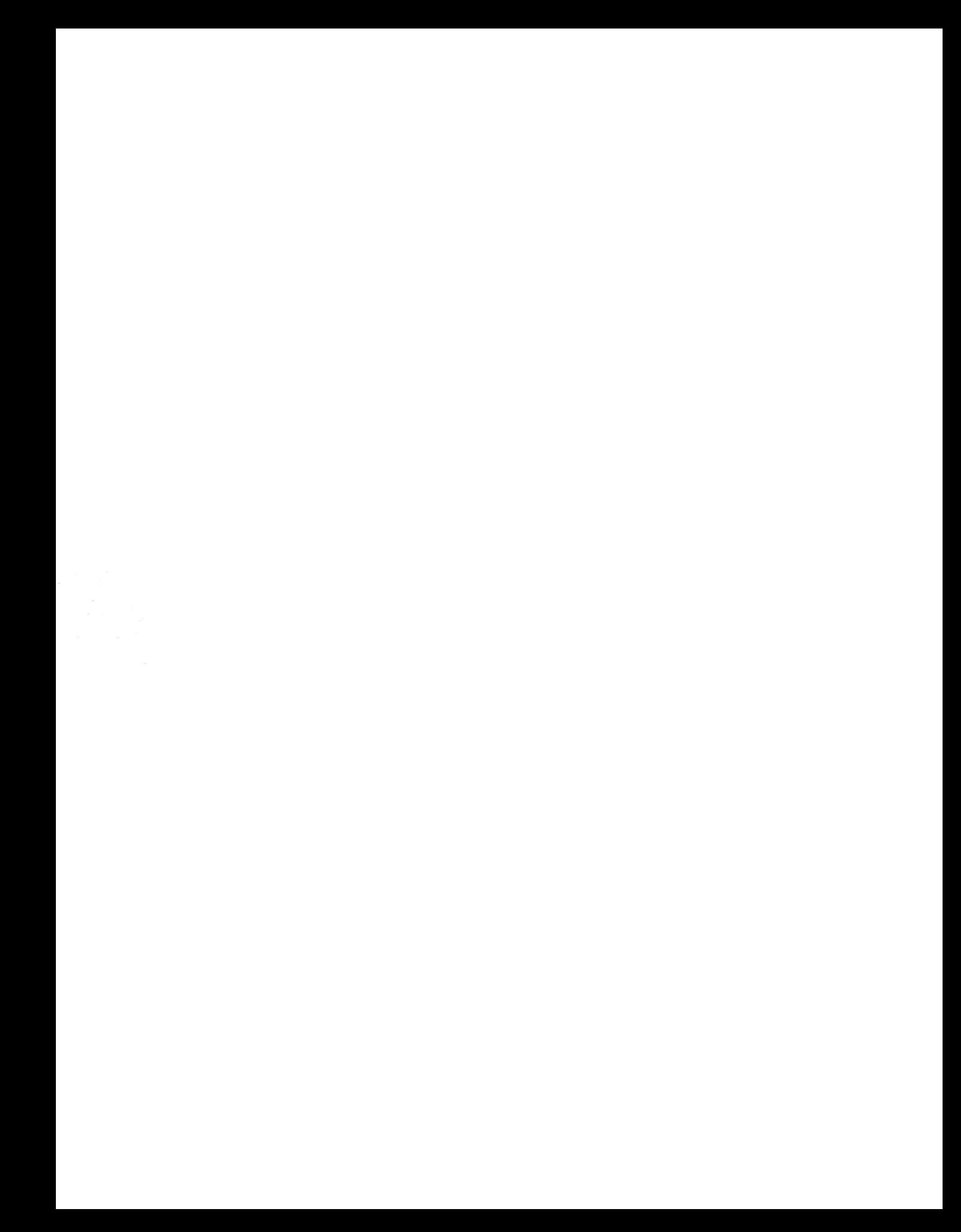